# Tracking the Gaps

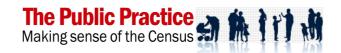

# **Indigenous Portrait 2011**

### **Specifications**

#### **Overview**

An Indigenous Portrait 2011 is a socio-economic profile that can be prepared for any Indigenous community in Australia. It prints as a report of 30 pages.

Each Indigenous Portrait is produced as an Excel<sup>TM</sup> workbook by the Indigenous Portrait Painter software program that operates in Excel<sup>TM</sup>. The Portrait Painter creates a Portrait by loading Census data for a chosen place into a Portrait Template, then updating the text, tables and charts before saving the place's Indigenous Portrait.

The Indigenous Portrait Report is one sheet of an Excel workbook. It can be printed or published electronically as a PDF or HTML for distribution.

A sample Indigenous Portrait 2011 in PDF and HTML formats is available at www.publicpractice.com.au.

# **Design of the Portrait**

An Indigenous Portrait is an Excel workbook called "Indigenous Portrait11 (place).xls" or like. It consists of many sheets:

- > The **Report** sheet contains the ready-to-print Portrait, with non-printing drop-down menus beside many topics to alter the comparison group in the charts.
- > The **Tables** sheet contains the data tables that can be printed as an Appendix to the Portrait. These tables contain the data used in the Portrait's report and charts.
- > The **Settings** sheet contains general information on the Portrait, such as the name and abbreviation of the places.
- The **Data** sheets each hold one set of ABS Census profiles. There are six Indigenous Profiles (IP), for the two areas and three Censuses, called "IPPxxaA" where xx is the Census (11, 06 or 01) and A or B is the area. There are four Basic Community Profiles (BCP), for the two areas for two Censuses, called "BCPxxA".

#### **Portrait formats**

Portraits are produced in Excel<sup>™</sup> as a report that can be printed or published electronically as a PDF or HTML for distribution.

The Excel version has extra power for researching a community:

- Many topics have interactive tables and charts, which change when you select a sub-group from a drop-down menu (eg pick an age group).
- You can edit or cut-and-paste text, charts or tables to produce your own documents.
- You can trace all information back to the ABS source table, because the formula can be seen, to see what else the data shows, and to check that the formula suits your needs.

#### **Portrait Topics**

The Indigenous Portrait Report is 30 pages organised into themes and topics. Some sections give performance indicators. Most topics are one page, consisting of text and charts.

| Overview   | Preface                        | Incomes    | Individual incomes               |  |  |  |  |
|------------|--------------------------------|------------|----------------------------------|--|--|--|--|
|            | Snapshot                       |            | Household incomes                |  |  |  |  |
|            | Tracking differences           |            | Income Indicators                |  |  |  |  |
| Population | Indigenous population & growth |            | Employment                       |  |  |  |  |
|            | Age profile                    |            | Employment Indicators            |  |  |  |  |
|            | Life Stages                    | Education  | Current education                |  |  |  |  |
|            | Population Indicators          |            | Education levels                 |  |  |  |  |
|            | Generations                    |            | Education Attendance Indicators  |  |  |  |  |
| Households | Households and families        |            | Schooling levels                 |  |  |  |  |
|            | Housing Indicators             |            | Education Achievement Indicators |  |  |  |  |
|            | Types of housing               |            | Tertiary qualifications          |  |  |  |  |
|            | Housing costs & tenure         |            | Higher Education Indicators      |  |  |  |  |
|            | Housing cost Indicators        | Disability | Disability care given            |  |  |  |  |
|            | Internet @ home                |            | Employment                       |  |  |  |  |
|            |                                |            |                                  |  |  |  |  |

#### Key 'gap' indicators

For most themes, key indicators are defined and measured for the Indigenous and non-Indigenous community. There are Individual and Household Indicators. The 'gap' between their indicators is measured for 2001, 2006 and 2011 to see if it is narrowing or widening.

- o The infant difference
- o The elder difference
- o The single-parent difference
- o The home ownership gap
- $_{\odot}\,$  The institutional difference
- o The household income gap
- o The unemployment gap
- o The pre-school gap
- $_{\odot}\,$  The children at school gap
- $_{\odot}\,$  The average schooling gap
- $_{\circ}\,$  The degree gap
- o The disability gap

- o The dependency difference
- o The lone person difference
- o The family size difference
- o The 'unhoused' gap
- The median income gap
- $_{\circ}\,$  The participation gap
- o The employed gap
- o The teenage education gap
- $_{\circ}\,$  The Year 12 gap
- $_{\odot}\,$  The qualification gap
- o The postgrad gap
- o The carer difference

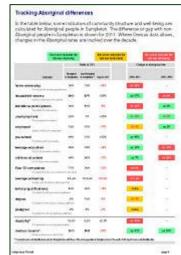

#### **Design of Topics**

Topics are designed to be one or two pages long, with text illustrated by one or two graphs. Data tables are in a separate attachment. Topics will generally consist of these parts:

- ➤ A First Paragraph, being the core observation on the Topic.
- Some paragraphs and bullet-points explaining the Area's features in regard to the topic, changes since 2006 and 2001, and differences from the non-Indigenous residents and from the wider Indigenous community (a comparison area).
- > Graph/s that illustrate the Area's Indigenous community features, compared with another group (selected interactively in the Excel format).
- ➤ Key 'gap' indicators and their change over 2001-2006-2011.

Most graphs illustrating the Portrait compare Indigenous male and female proportions with another community. The graphs are interactive in the Excel version, allowing the comparison community to be the local non-Indigenous, the broader Indigenous, or the past (2001 or 2006) Indigenous, non-Indigenous, or broader Indigenous communities.

#### Data tables in the Portrait Attachment

The Indigenous Portrait 2011 compares data over three Censuses, so uses more columns in its tables than the 2006 Portrait, which covered only two Censuses.

In the Indigenous Portrait 2011, the data tables are located on a separate sheet to the Portrait report. They can be printed as an appendix to the Portrait. They print best in landscape orientation.

The number of columns in tables is essentially restricted by readability. Landscape orientation allows more columns (~14) than possible in the Portrait report, which is in portrait orientation (10 columns).

Most tables have a consistent column layout:

|                             | 1        | 2               | 3           | 4                   | 5           | 6              | 7          | 8                       | 9         | 10      | 11                     | 12        | 13        |
|-----------------------------|----------|-----------------|-------------|---------------------|-------------|----------------|------------|-------------------------|-----------|---------|------------------------|-----------|-----------|
| Labour force status, adults | Indig re | sidents of      | Sample      | non-Indig in Sample |             | Indigeno       | us in NSW  | Indig change<br>SW 2011 |           | 2006–   | Indig change 2001–2011 |           |           |
|                             | number   | gender<br>ratio | %<br>adults | % age<br>group      | Indig. diff | % age<br>group | local diff | Samp                    | ole, 2006 | NSW     | Sam                    | ple, 2006 | NSW       |
| employed                    | 212      | =               | 87%         | 36%                 | 51% more    | 34%            | 53% more   | 86                      | up 147%   | dn 9%   | 64                     | up 231%   | 121% more |
| unemployed                  | 12       | =               | 5%          | 3%                  | 2% more     | 20%            | 15% less   | 29                      | dn 59%    | up 122% | 30                     | dn 60%    | 21% more  |
| labour force                | 224      | =               | 92%         | 80%                 | 12% more    | 18%            | 74% more   | 115                     | up 95%    | dn 61%  | 94                     | up 138%   | 142% more |

For each row category (eg employed)

- o Column 1 shows the number of Indigenous residents of the Area in each row category
- Column 2 shows the gender ratio among Indigenous residents of the Area
- o Column 3 shows the % of the total Indigenous residents of the Area
- o Column 4 shows the % of the total non-Indigenous residents of the Area (or Other area)
- o Column 5 shows the difference (or gap) between the % of Indigenous and non-Indigenous residents of the Area
- o Column 6 shows the % of the total Indigenous residents of the Other Area in the category
- Column 7 shows the difference in the % of Indigenous in the row category between the two Areas
- o Column 8 shows the number of Indigenous residents of the Area in each category in 2006
- Column 9 shows the % change in the number of Indigenous residents of the Area in the category, between 2006 and 2011
- $\circ$  Column 10 shows the % change in the number of Indigenous residents of the Other Area
- $\circ$   $\,$  Column 11 shows the number of Indigenous residents of the Area in each row category in 2001
- o Column 12 shows the % change in the number of Indigenous residents of the Area between 2001 and 2011
- $_{\odot}$  Column 13 shows the % change in the number of Indigenous residents of the Other Area between 2001 and 2011

# Coverage

Portraits can be prepared for any Area for which the ABS produces a 2011 Census Indigenous Profile (IP), a set of 17 data tables. IPs are available for all states, regions, Local Governments, and statistical localities, and for Indigenous areas and communities.

Every Portrait compares a place with another, which is usually the broader region or state, but which could be another locality.

Note: in comparisons in the Portrait between a place's Indigenous community and non-Indigenous residents, the non-Indigenous residents can be those of the place itself, or (if it has few non-Indigenous residents) of the broader comparison place.

Because the Portrait uses data from three Censuses, preparing Portraits for areas whose boundaries have changed between Censuses may be difficulties. The Portrait Painter allows data files for ABS areas to be added or subtracted to create composite areas.

#### **Data sources**

The Indigenous Portrait is mainly derived from the Indigenous Profile (IPP), a set of 17 tables from 2011 Census data published by the Australian Bureau of Statistics (ABS).

- ➤ The IPP files are sourced from the ABS website as compressed Excel workbooks (.xls). They are downloaded and uncompressed, and then their data tables are loaded into the appropriate sheet in the Portrait Template workbook.
- There are fewer tables being published in the 2011 IPP than for the 2006 Census, so the 2011 Portrait differs from that offered for 2006.
- A list of 2011 IPP tables is below. These are all used in the Portrait.
- The Portrait workbook uses three IPP files (2011, 2006, 2001) for two areas (the Portrait area and a comparison area).
- The Portrait also uses some tables from the Basic Community Profile (BCP) for the 2011 and 2006 Censuses, where data is needed to match an IPP table. These tables are:
  - Personal Income
  - Need for Assistance
  - Unpaid Assistance to a Person with a Disability

#### Tables in the 2011 ABS Indigenous Profile

- 101 Selected Person Characteristics by Indigenous Status by Sex
- 102 Indigenous Status by Sex
- 103 Age by Indigenous Status by Sex
- 104 Selected Medians and Averages by Indigenous Status
- 105 Type of Educational Institution Attending (Full/Part-Time Student Status by Age) by Indigenous Status by Sex
- 106 Highest Year of School Completed by Indigenous Status by Sex
- 107 Personal Income (Total Weekly) by Age by Sex for Indigenous Persons
- 108 Core Activity Need for Assistance by Age by Sex for Indigenous Persons
- 109 Unpaid Assistance to a Person with a Disability by Age by Sex for Indigenous Persons
- 110 Tenure Type and Landlord Type by Dwelling Structure by Indigenous Status of Household
- 111 Number of Persons Usually Resident by Type of Internet Connection by Indigenous Status of Household
- 112 Number of Persons Usually Resident by Household Composition and Family Composition by Indigenous Status of Household
- 113 Number of Persons Usually Resident by Number of Bedrooms by Indigenous Household Status
- I14 Household Income (Total Weekly) by Indigenous Status of Household
- 115 Selected Labour Force, Education and Migration Characteristics by Indigenous Status by Sex
- 116 Non-School Qualification: Level of Education by Indigenous Status by Age by Sex
- 117 Labour Force Status by Age by Sex for Indigenous Persons

## Customisation

You can customise an Indigenous Portrait by altering the report in the Excel workbook, limited only by your Excel skills and imagination. You can:

- Edit or delete any text.
- Change the colours.
- > Alter Table design (lines, colours, number format) can be altered.
- > Change fonts can be changed (style and size).
- Adapt paragraph and page spacing.
- Alter charts